# Linux and Statistical Computing

Rodney Sparapani, PhD Division of Biostatistics Medical College of Wisconsin

June 4, 2015

## **Training Outline**

New Hardware and Software

What is Linux?

Linux Resources

**Brief History of Statistical Computing** 

Installing Software

SAS and Spreadsheets

Using X over the LAN/Internet

Transferring Files Through the Firewall

**Keyboard Shortcuts** 

**Emacs** 

If all else fails, read the instructions.

- Donald Knuth, a renowned computer scientist

# New Linux Cluster runnning CentOS 7.1 (RHEL 7.1 clon

login to gouda.biostat.mcw.edu

Same username and password as MCW email/MCWCorp/VPN/WiFi/D2L/etc.

Call the HelpDesk for password problems

CommVault backup and le recovery via the HelpDesk

PCs are not backed up: so save les on shared drives

Shares: no more Biostat domain or logging on period!

gouda: Master server

14TB of disk space and 128GB of RAM (typo xed)

2 CPUs X 8 cores X 2 threads = 32 processes cheddar and colby: Slaves ASAP

8 CPUs X 8 cores X 2 threads = 128 processes

## Software Toolbox

## What is Linux?

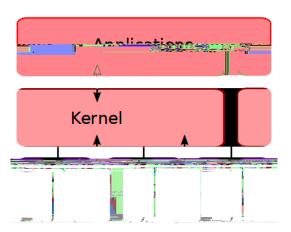

#### Linux Resources

man command, i.e. man man info command, i.e. info info http://www.mcw.edu/PCOR/Education.htm The Linux Documentation Project http://www.tldp.org The Linux Information Project http://www.linfo.org The Stack Exchange http://stackexchange.com/sites Wikipedia http://en.wikipedia.org Just Google it This presentation will be online Computer Committee will create an online Linux FAQ And a column in Datum: Ask the Cheese Wiz So send us your questions and contributions

## A Brief History of UNIXR

1969: AT&T Bell Labs starts work on UNIX 1970: open source UNIX provided for small fee 1972-3: Bell Labs develops C, re-writes UNIX in C 1973-8: DARPA invents TCP/IP network protocol 1978: University of California releases Berkeley Software Distribution (BSD) UNIX 1981-3: ARPANET goes TCP/IP (Internet) 1987: MIT/DEC release the X Window System 1992: AT&T les lawsuit preventing Free BSD 1994: Free BSD released; free, open source UNIX 1998-2000: SSL/SSH/VPN for Internet security 2010-3: Oracle buys Sun kills Sun Ray

### A Brief History of GNU Linux

- 1984: Stallman creates GNU (GNU is Not Unix)
  "complete, UNIX-compatible software system"
  GNU General Public License (GPL)
- 1991-2: Linux kernel created/GPLed by Linus Torvalds
- 1994: Red Hat Commercial Linux is released
- 1997-9: GNOME GUI and package installers like yum GNU Compiler Collection (GCC): C/C++/ FORTRAN
- 2002: Red Hat Enterprise Linux (RHEL) 2.1 is released
- 2003: Fedora project debuts, desktop/laptop-friendly
- 2006: CentOS, an RHEL clone, debuts
- 2009: X2Go 3.0 is released
- 2014: Red Hat funds CentOS' development
- RHEL/CentOS 7.1 released based on Fedora 19

## A Brief History of S and R

- Late 70s: S, an intepreted, object-oriented statistical programming language developed by Bell Labs
- 1980: Bell Labs develops C++
- Early 80s: the S language was licensed by AT&T for educational and commercial purposes
- 1997: GNU R software for UNIX/Linux, Windows & Mac Comprehensive R Archive Network (CRAN)
- 2001: The Bioconductor Project launches to develop free software R packages for bioinformatics
- 2005: Rcpp package, seamless R and C++ integration
- 2014: R breaks into top 20 most popular languages currently 12th on TIOBE Index (SAS is 24th)
- 2015: CRAN currently has 6700 R packages
  The Bioconductor Project reaches 900 packages

## A Brief History of SAS

- 1966-8: Anthony Barr develops SAS language
- 1968: Barr and James Goodnight develop ANOVA and multiple regression procedures for SAS
- 1973: John Sall joins the project
- 1976: SAS Institute is incorporated by Barr, Goodnight and Sall
- 1988: Modern SAS era begins SAS v. 6 re-written in C for portability, adds support for UNIX, X, etc.
- 1993: SAS for Windows appears
- 1996: My GPL SAS macro library RASmacro begins
- 1999: SAS v. 8 released with support for Linux
- 2013: SAS v. 9.4 released

### What are packages?

Package: a frequently overused term in free software

Linux packages: binary distributions of free software

Such as Extra Packages for Enterprise Linux (EPEL) https://fedoraproject.org/wiki/EPEL

R packages available on CRAN http://cran.r-project.org StatLib http://lib.stat.cmu.edu/R/CRAN

More confusing: some R packages on EPEL like qtl LaTeX packages like beamer, graphicx, etc.

Emacs Lisp Package Archive https://elpa.gnu.org where AUCTeX can be found for example

### Installing software

sudo yum install emacs # superuser only compenv # print compiler environmental variables mc ~/local/src/emacs wget http://ftp.gnu.org/gnu/emacs/emacs-24.5.tar.gz tar xzf emacs-24.5.tar.gz cd emacs-24.5 # with GNU autotools configure --prefix=~/local # configure --help nohup make >& all.txt & make install

Installing R packages http://community.amstat.org/wisconsinchapter/blogs/rodney-sparapani/2013/04/05/installing-r-and-bioconductor-tips-updated-with-rgraphviz-info

### SAS and spreadsheets

Use the Comma Separated Value format, i.e. .csv
Standard le format used with FORTRAN since late 60s
Use PROC IMPORT to read in
Use %\_cimport SAS macro when PROC IMPORT fails
See the documentation at
/usr/local/sasmacro/\_cimport.sas
Use PROC EXPORT to create

#### Using X over the LAN/Internet

The X Window System AKA X protocol is backwards
The X server is your PC and the client is the server
Fonts come from your PC: xlsfonts to list them
At Work or Home: use X2Go for X acceleration
via NX compression/caching of X data
MATE Desktop vs. Single Application
From Home: I use a single application due to latency
/usr/bin/xterm or /usr/local/bin/emacs

## Transferring Files Through the Firewall From the Command Line

rho% mkdir ~/.ssh; chmod 700 ~/.ssh; ssh-keygen

rho% cd ~/.ssh; cp id\_rsa.pub authorized\_keys gouda% scp -r USER@rho:.ssh .
rho% cd FROM
rho% tar cf FILE.tar FILES-OR-DIRECTORIES
rho% gzip FILE.tar
gouda% scp rho:FROM/FILE.tar.gz TO
gouda% cd TO; tar xzf FILE.tar.gz

### Standard Keyboard Shortcuts

GNOME Human Interface Guidelines (HIG) http://developer.gnome.org/hig-book/3.0/inputkeyboard.html.en#standard-shortcuts

IBM Common User Access (CUA)

Cut Sh-Delete
Copy C-Insert
Paste Sh-Insert

#### **Emacs and Modes**

gouda: ": \$ emacs & # & runs in the background\verb

User init\_le: \(\tilde{\chi}\) emacs

Global init le-

/usr/local/share/emacs/site-lisp/default.el

Debug inits: emacs --debug-init &

Start without inits: emacs --no-init-file &

List command line options: emacs --help

Emacs is a Lisp interpreter ( .el ) and byte-compiler ( .elc )

Modes installed on gouda (written in Lisp)

#### Emacs and ESS on the web

http://www.mcw.edu/pcor/education/sas/xemacs.htm http://ess.r-project.org http://blog.revolutionanalytics.com/2014/03/emacs-essand-r-for-zombies.html http://www.damtp.cam.ac.uk/user/eglen/ess11/index.html

### **Emacs Command Keys**

#### Modi er Keys

C-KEY means hold down the Control key while pressing another KEY. For example, C-x means hold down Control while pressing x.

Sh-KEY means hold down the Shift key while pressing another KEY.

M-KEY means hold down the Meta key while pressing another KEY. On PC (Mac) keyboards, the Meta key is usually the Alt (Option) key. If you don't have a Meta key, you can press Esc, release, and then press KEY.

Execute an emacs command: M-x COMMAND Enter

M-x list-packages Enter

M-x list-fontsets Enter

C-u M-x list-fontsets Enter (C-u is called pre x arg)

#### **Emacs Common Commands**

Getting out of Trouble

Cancel current command: C-g

Exit Emacs: C-x C-c

File Commands

Open a le or directory: C-x C-f

Open a le/URL in the cursor: right mouse button

M-x nd-le-at-point

Save a le: C-x C-s

Refresh a le: F2 (ESS-g 0 G 0

#### **Emacs Text Commands**

Undo changes: C-x u

Cut region: Sh-Delete (CUA)

Delete (local shortcut)

C-Delete (local shortcut)

Copy region: C-Insert (CUA)

Insert (local shortcut)

M-w

Paste region: Sh-Insert (CUA)

Middle mouse button

C-y (yank command)

Select whole buffer as region: C-x h

Cut a rectangle of text: C-x r k M-x kill-rectangle

### Emacs Text Commandsont.)

Paste a Cut rectangle of text: C-x r y
M-x yank-rectangle

Fill paragraph: M-q

### **Emacs Search and Replace**

Search forward: C-s (Return stops search)

Search backward: C-r (Return ...)

Search forward w/ wildcards: M-C-s (Return ...)

Search backward w/ wildcards: M-C-r (Return ...)

Query-replace: M-%

y for replace, n no replace, ! replace all, Return ...

#### **Emacs Buffer Commands**

Switch to the \*shell\* buffer: F8 (ESS)

Send Control character: C-q C-KEY

Split window for two views above/below: C-x 2

Unsplit window: C-x 1

Split window for two views left/right: C-x 3

Close a buffer: C-x k

List all buffers: C-x C-b

vi emulation on: M-Esc (local shortcut)

vi emulation toggle off/on: C-z

(from vi command mode to emacs and back)

New emacs window (frame): C-menu (local shortcut)

M-x make-frame-command

#### **Emacs Cursor Commands**

Move to beginning of line: C-a
Home

Move to end of line: C-e
End

Beginning of le: C-Home

End of le: C-End

Page up: PageUp

M-v

Page down: PageDown

C-v

Forward word: M-f

Backward word: M-b

### **Emacs Help Commands**

Emacs tutorial: C-h t or F1 t (F1 is a short-cut for C-h)

Emacs manuals: F1 i

Search for command: F1 a TEXT

Help for a key: F1 k KEY

Help for an Emacs variable: F1 v VARIABLE

Help for an Emacs function: F1 f COMMAND

Help for an Emacs mode: F1 m

Help for all keys currently available: F1 b

Help from a man page: M-x man

Help from info: M-x info

### Emacs ESS[SAS] Commands

Batch submit a .sas program: F3

Switch to the .sas buffer: F4

Switch to the .log, refresh and search for errors: F5

Switch to the .lst and refresh: F6

Switch to the .txt and refresh: F7

Open a SAS dataset with PROC FSVIEW: F9

View a GSASFILE graph: F12

### Emacs ESS[R] Commands

Start R: M-x R

Submit whole buffer: C-c C-b

Submit active region: C-c C-r

Submit current paragraph: C-c C-p

Submit current line: C-Enter

Retrieve previous typed command line: C-UpArrow

(in \*R\* and \*shell\* buffers)

Retrieve next typed command line: C-DownArrow

Assignment: < (generates <-)

Less than: << (generates <)